# 瞭解並排除空閒超時

# 目錄

[簡介](#page-0-0) [必要條件](#page-0-1) [需求](#page-0-2) [採用元件](#page-0-3) [慣例](#page-1-0) [常見問題和症狀](#page-1-1) [空閒超時](#page-1-2) [相關流量](#page-2-0) [指定相關流量的方向](#page-2-1) [定義關注流量和空閒超時](#page-2-2) [配置空閒超時和關注流量](#page-3-0) [示例配置](#page-3-1) [閒置逾時增強功能](#page-5-0) [驗證空閒超時](#page-5-1) [排除空閒超時問題](#page-9-0) [症狀:呼叫過早斷開或呼叫完全不斷開](#page-9-1) [症狀:呼叫每隔幾秒斷開一次](#page-10-0) [相關資訊](#page-10-1)

# <span id="page-0-0"></span>簡介

影響撥號鏈路的一個常見問題是意外呼叫丟棄。其原因從硬體故障到電信公司內部問題各不相同。 但是,導致意外呼叫丟棄的最常見原因之一是空閒超時過期。

另一個常見的空閒超時問題是鏈路不斷開,因為空閒超時永遠不會過期。這會導致根據呼叫連線時 間計費的連線產生高額話費。

本文檔重點介紹如何配置和排除空閒超時問題。

# <span id="page-0-1"></span>必要條件

## <span id="page-0-2"></span>需求

本文件沒有特定需求。

## <span id="page-0-3"></span>採用元件

本文件所述內容不限於特定軟體和硬體版本。

本文中的資訊是根據特定實驗室環境內的裝置所建立。文中使用到的所有裝置皆從已清除(預設 )的組態來啟動。如果您的網路正在作用,請確保您已瞭解任何指令可能造成的影響。

## <span id="page-1-0"></span>慣例

如需文件慣例的詳細資訊,請參閱[思科技術提示慣例](http://www.cisco.com/en/US/tech/tk801/tk36/technologies_tech_note09186a0080121ac5.shtml)。

# <span id="page-1-1"></span>常見問題和症狀

以下症狀可能指示與空閒超時相關的問題:

- 建立連線後,呼叫每兩分鐘(120秒)斷開一次。此斷開通常是由於啟用了預設空閒超時120秒 ,而相關流量定義未定義或未應用於介面。儘管dialer in-band命令在介面上啟用預設空閒超時 120秒,但是該值不會顯示在show running-configuration輸出中。由於預設空閒超時不可見,因 此120秒的斷開連線經常被誤診。
- 建立連線後,每x分鐘就會斷開一次呼叫。此斷開通常是由於配置了空閒超時(使用dialer idletimeout命令),而相關流量定義未定義或未應用於介面。
- 呼叫過早斷開。這可能是由於合併了較低的撥號器閒置超時值或受限制的關注流量定義所致。
- 呼叫不會斷開連線。這可能是由撥號器閒置逾時值高,以及流量定義鬆散造成的。

# <span id="page-1-2"></span>空閒超時

關鍵字idle timeout命令是**dialer idle-timeout**,這是用於非同步、組非同步、ISDN和撥號器介面的介 面配置命令。(另一個常用的命令ppp timeout idle(用於虛擬訪問介面)不在本文檔的討論範圍之內 。有關ppp timeout idle的詳細資訊,請參閱[PPP Per-User Timeouts文](http://www.cisco.com/warp/customer/131/8.html)檔。)

可以在任何支援撥號器的介面上配置dialer idle-timeout {x}命令。空閒計數器控制連線終止前可以空 閒的時間(以秒為單位)。計數器根據路由器確定為「相關流量」的內容重置或倒計時。 如果路由 器看到相關流量(如dialer-list中所定義),便會重設閒置計時器,否則閒置計時器會繼續倒計時。當 計時器達到零時,呼叫斷開。

下面列出的是您應該注意的此命令的一些要點:

- 此命令只能應用於支援撥號程式的介面。預設情況下,所有ISDN介面(基本速率介面[BRI]和主 速率介面[PRI])都支援撥號程式,因此可以順利新增此命令。
- 非同步介面(例如,interface async x或interface group-async x)預設情況下不支援撥號程式 。您必須通過輸入命令dialer in-band使其支援撥號程式。請注意,虛擬模板(以及虛擬訪問介 面)不支援撥號程式,但僅限於點對點。因此,在對閒置超時結構進行了增強功能時,除非運 行Cisco IOS®軟體版本12.2(4)T,否則它們不能使用此命令。
- 您只能在非同步介面上輸入dialer in-band命令後配置dialer idle-timeout。
- 在支援撥號程式的介面上(即ISDN或與撥號器頻內非同步),預設閒置逾時為120秒(兩分鐘 )。 除非使用不同的空閒超時值顯式配置dialer idle-timeout命令,否則使用預設值。**注意:**預 設空閒超時未顯示在配置中,因為它是預設值。使用show dialer命令確定介面上是否強制實施 空閒超時。
- 如果您希望使用者能夠在選擇斷開連線之前保持連線,請使用dialer idle-timeout 0命令。dialer idle-timeout的零選項是在Cisco IOS軟體版本12.1(3)T中匯入,並將逾時設定為無窮大。

<span id="page-2-0"></span>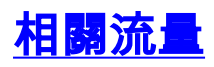

藉助按需撥號路由(DDR),所有流量都歸類為有趣或無趣。如果流量有意義,則路由器連線到對等 路由器。如果流量無效,則呼叫未連線。但是,對於已連線的連線,相關流量有不同的用途。它用 於將空閒超時重置回最大值(使用dialer idle-timeout命令配置)。 一旦建立連線,空閒計時器就開始 減少。一旦路由器收到與所需流量定義相匹配的資料包,空閒計時器將重置回最大值。

被視為有趣的流量由dialer-list { $n$ }命令(在全域性配置模式下)定義,其中 $\ell$ n)與介面配置下dialergroup {n}命令語句中的數字匹配。

有兩種方法可以定義感興趣的流量。簡單方法(僅使用dialer-list命令)將整個協定(如IP或IPX)指定 為有意思或不有意思的協定。但是,如果您需要提供精細的相關流量定義(例如,如果HTTP流量 有意義,但Telnet流量沒有),則需要將dialer-list命令與存取清單結合使用。

有關配置相關流量的詳細資訊,請參閱[配置空閒超時和關注流量](#page-3-0)部分。

## <span id="page-2-1"></span>指定相關流量的方向

預設情況下,dialer idle-timeout會透過傳出方向的相關流量重設為最大值。如果只有入站流量應重 置空閒超時,則使用附加關鍵字inbound。對入站和出站流量使用either關鍵字重置空閒超時。這是 在Cisco IOS軟體版本12.1(1)T中匯入。

優勢:通過指定僅入站流量將重置撥號器空閒計時器,可以防止意外的Internet流量保持空閒連線斷 開連線。

## <span id="page-2-2"></span>定義關注流量和空閒超時

必須在DDR鏈路的兩端定義所需的流量。即使接收呼叫的路由器只處理來話呼叫而不進行去話呼叫 ,我們仍然必須定義所需的流量。

相關流量定義對於傳入非同步呼叫和ISDN呼叫有不同的用途。

#### 對於ISDN使用者(對應於介面撥號器X)

無論您是否要強制使用空閒超時,撥號器介面上都需要使用dialer-group和dialer-list命令。撥號器介 面上必須使用dialer-group和dialer-list指令才能避免封裝失敗。此要求僅適用於ISDN使用者,而不 適用於非同步使用者和組非同步介面。

要強制執行空閒超時,請新增dialer in-band和dialer idle-timeout命令。但是,如果已配置dialer inband, 但沒有dialer idle-timeout, 則ISDN使用者的空閒超時將預設為兩分鐘。

如果您希望ISDN使用者保持連線,直到他們選擇斷開連線,請使用dialer idle-timeout 0命令。dialer idle-timeout的零選項是在Cisco IOS軟體版本12.1(3)T中匯入,而且它將超時設定為無窮大。

### 對於ISDN使用者(對應於介面BRI x和介面Serial x:23)

預設情況下,所有物理ISDN介面都啟用DDR。這表示該介面上已啟用撥號器頻內。要強制執行空閒 超時,請新增dialer idle-timeout命令。但是,如果已配置dialer in-band,但沒有dialer idletimeout,則ISDN使用者的空閒超時預設為兩分鐘。

無論您是否要強制執行空閒超時,該介面上都需要使用dialer-group和dialer-list命令。介面上需要 dialer-group和dialer-list命令以避免封裝失敗。此要求僅適用於ISDN使用者,不適用於非同步使用 者和組非同步介面。

如果您希望ISDN使用者保持連線,直到他們選擇斷開連線,請使用dialer idle-timeout 0命令。dialer idle-timeout的零選項是在Cisco IOS軟體版本12.1(3)T中匯入,而且它將超時設定為無窮大。

對於非同步使用者(對應於介面組 — 非同步X)

要為非同步使用者強制實施空閒超時,請在組非同步介面中配置以下命令:

- · 撥號器帶內
- dialer idle-timeout
- dialer-group

相應的撥號器清單也是必需的。dialer-group和dialer-list命令指定組非同步介面上的相關流量。

對於非同步使用者,相關流量僅用於重置空閒超時。如果沒有定義相關流量,則無論使用者是否正 在鏈路上傳輸流量,都將在撥號器空閒超時(預設120秒)到期後斷開連線。藉助有意義的流量定 義,網路接入伺服器(NAS)將識別這些資料包並重置空閒超時,從而僅在真正存在空閒鏈路時斷開 使用者連線。

您可以修改感興趣的流量,例如只關注HTTP(Web)流量。在這種情況下,如果使用者在300秒(或 指定的撥號器空閒超時)內沒有瀏覽網路,則會斷開連線。根據使用者的流量模式配置感興趣的流 量。

如果您希望非同步使用者能夠保持連線,直到他們選擇斷開連線,請從組非同步介面中刪除以下命 令,如配置所示:

- · 撥號器帶內
- dialer idle-timeout
- dialer-group

您還可以使用dialer idle-timeout 0命令將空閒超時設定為無窮大。Cisco IOS軟體版本12.1(3)T引入 了撥號器閒置逾時的零選項,並將逾時設定為無窮大。

# <span id="page-3-0"></span>配置空閒超時和關注流量

本節討論如何在路由器上配置空閒超時和相關流量。您可以將此配置應用到所有啟用了DDR的介面 ,例如:

interface BRI interface async x interface dialer x interface group-async x interface serial x:23

您還可以使用身份驗證、授權和記帳(AAA)伺服器提供每使用者超時。有關詳細資訊,請參閱 [PPP每使用者超時文](http://www.cisco.com/warp/customer/131/8.html)檔。

## <span id="page-3-1"></span>示例配置

以下配置示例包括相關流量的簡單定義。此特定範例將所有IP流量指定為關注流量:

interface BRI0/0 ip address 10.1.1.1 255.255.255.0 no ip directed-broadcast encapsulation ppp dialer idle-timeout 900*!--- Idle-timeout is set at 900 seconds (15 minutes)* dialer-group 1 *!--- Apply interesting traffic definition from dialer-list 1* isdn switch-type basic-5ess no cdp enable ppp authentication chap ! dialer-list 1 protocol ip permit *!--- Designate all IP traffic as interesting. This definition was applied to BRI0/0 using dialer-group 1. Note that the dialer-list and dialer-group numbers match*

上述配置使連線保持活動狀態至少900秒(15分鐘),並允許任一方向的IP流量(預設值)將空閒 超時重置回900秒。因此,如果在15分鐘內沒有任何IP流量從任一方向通過,路由器將斷開線路 ,因為空閒超時已過期。

註:如果通過此DDR鏈路運行路由協定,則定期流量會無限期保持該鏈路正常運行。因此,建議不 要使用上面所示的相關流量定義來定義在其間運行路由協定(或其他定期流量)的鏈路。

#### 使用存取清單

以下範例顯示具有基本速率介面(BRI)介面的路由器,該路由器正在接收呼叫,並已啟用帶有 inbound關鍵字的dialer idle-timeout命令。此命令僅允許符合撥號程式清單的入站流量重置撥號程式 空閒計時器。這裡,僅允許連線埠80上的TCP流量(HTTP流量)將閒置逾時重設為十分鐘(600秒 )。 因此,如果終端使用者在10分鐘內不瀏覽Web,則連線會斷開。

#### 使用ISDN介面

interface BRI0/0 ip address 10.1.1.1 255.255.255.0 no ip directed-broadcast encapsulation ppp **dialer idle-timeout 600 inbound** *!--- Idle timeout is 600 seconds. Only inbound interesting traffic will reset the idle timeout* **dialer-group 1** *!--- Apply the interesting traffic defintion from dialer-list 1* peer default ip address pool dialin isdn switch-type basic-5ess no cdp enable ppp authentication chap ! **access-list 101 permit tcp any any eq 80** *!--- Permit tcp port 80 (http) from any host to any other host* **access-list 101 deny ip any any** *!--- All other IP traffic is uninteresting* **dialer-list 1 protocol ip list 101** *!--- Use list 101 for granular interesting traffic definition* ip local pool dialin 10.1.1.2 10.1.1.254 使用非同步介面

非同步介面預設情況下不啟用DDR,因此使用帶**內撥號器將**其呈現為DDR啟用。

Interface group-async 1 ip unnumbered ethernet 0 no ip directed-broadcast encapsulation ppp **dialer in-band dialer idle-timeout 600 dialer-group 1** peer default ip address pool dialin no cdp enable ppp authentication chap !

**access-list 101 permit tcp any any eq 80 access-list 101 deny ip any any** *!--- Access-lists have an implicit deny. However, we are explicitly denying IP here for clarity.* **dialer-list 1 protocol ip list 101** ip local pool dialin 10.1.1.2 10.1.1.254

## <span id="page-5-0"></span>閒置逾時增強功能

在Cisco IOS軟體版本12.2(4)T之前,只有在啟用撥號器的介面上(例如使用dialer in-band指令的 BRI、PRI和group-async),才能重設撥號器閒置計時器。 無法將空閒超時應用於連線到虛擬模板介 面的使用者。

自Cisco IOS軟體版本12.2(4)T起, Customer Profile Idle Timer Enhancements for Interest Traffic功 能提供新命令和功能,解決虛擬存取撥接網路(VPDN)作業階段的閒置計時器問題,這些作業階段使 用虛擬存取(預計)介面,並依賴PPP閒置計時器機制。

## <span id="page-5-1"></span>驗證空閒超時

執行以下步驟驗證空閒超時行為並對其進行故障排除:

- 1. 使用show user命令確保呼叫已連線。
- 使用show caller timeout、show dialer和show caller user確定空閒超時是否正確分配給連線的 2. 介面。如果多次運行show命令,則斷開連線的時間應該會減少。
- 在鏈路上啟動相關流量(如dialer-list x所定義)。您應該檢視運行配置,以確定所需的流量定 3. 義。
- 再次運行show caller timeout、show dialer和show caller user,以確定是否重置了空閒超時。 4. 如果未發生這種情況,則可能是相關流量未正確定義(使用dialer-list),或者未應用於介面(使用 dialer-group)。

用於驗證空閒超時行為的命令如下所示:

- show caller timeout 顯示已安裝的絕對和空閒超時,以及使用者因任何超時而斷開連線之前 的時間。
- show dialer [*interface type number*] 顯示為DDR配置的介面的常規診斷資訊。如果撥號器已 正常啟動,則會顯示撥號器狀態為資料鏈路層啟動消息。如果出現物理層啟動,則表示線路協 定已啟動,但網路控制協定(NCP)未啟動。發起撥號的資料包的源地址和目的地址顯示在撥號 原因行中。此命令還顯示計時器的配置和連線超時前的時間。
- show caller user username detail 顯示特定使用者的引數,例如分配的IP地址、PPP和 PPP捆綁引數等。如果您的Cisco IOS軟體版本不支援此命令,請使用show user命令。

#### 對於ISDN呼叫

以下是使用dialer rotary-group 1命令將BRI介面連結到介面撥號器1的接收端路由器的配置。請記住 ,使用命令dialer in-band,介面撥號器1已啟用DDR。

**interface BRI0** description 96665500 no ip address encapsulation ppp no ip route-cache no ip mroute-cache

```
 dialer rotary-group 1
    dialer-group 1
    isdn switch-type basic-5ess
   no cdp enable
   ppp authentication pap
  !
 interface Dialer1
    ip address 10.1.1.1 255.255.255.0
    encapsulation ppp
   no ip route-cache
   no ip mroute-cache
   dialer in-band
    dialer idle-timeout 600
    dialer-group 1
    peer default ip address pool dialin
   no cdp enable
   ppp authentication chap callin
   ppp chap hostname cisco
   ppp chap password 7 <deleted>
  !
  ip local pool dialin 10.1.1.2 10.1.1.255
dialer-list 1 protocol list 101
 access-list 101 permit icmp any any
 access-list 101 permit tcp any any eq 80
 access-list 101 deny ip any any
!--- Only http traffic and icmp traffic are interesting !
執行以下步驟驗證空閒超時 ·
```
1. 確保呼叫已連線。您可以使用**show user**命令驗證使用者是否已連線。例如: isdn2-4#**show user**

Line User Host(s) Idle Location \* 2 vty 0 idle 00:00:00 172.22.88.109 Interface User Mode Idle Peer Address

BR0:1 **Preet** Sync PPP 00:00:51 PPP: **10.1.1.2**

驗證閒置超時是否已應用到連線。在以下示例中,使用者Preet撥入介面撥號程式1並在介面撥 2.號程式1上終止,並從池撥號程式獲得IP地址10.1.1.2。現在,讓我們驗證連線是否使用了 600秒(10分鐘)的空閒超時。

isdn2-4#**show dialer interface dialer1** Di1 - dialer type = IN-BAND SYNC NO-PARITY Load threshold for dialing additional calls is 255 **Idle timer (600 secs)**, Fast idle timer (20 secs)*!--- The idle timeout value configured on int dialer 1. If the default is in use, this value will be 120.* Wait for carrier (30 secs), Re-enable (15 secs) Number of active calls = 1 Dial String Successes Failures Last DNIS Last status BRI0 - dialer type = ISDN Rotary group 1, priority = 0 0 incoming call(s) have been screened. 0 incoming call(s) rejected for callback. BRI0:1 - dialer type = ISDN Idle timer (600 secs), Fast idle timer (20 secs) *!--- The user Preet obtained the idle timeout of 600 seconds.* Wait for carrier (30 secs), Re-enable (15 secs) Dialer state is data link layer up **Time until disconnect 557 secs**

斷開連線的時間正在倒計時,因為鏈路上未傳輸任何感興趣的流量。在過去43秒內,沒有相關 流量從任何方向通過。因此,使用者在600 - 43 = 557秒後斷開連線。連線使用者後斷開連線 之前的時間欄位開始倒計時,並在收到相關流量時重置為最大值。

Connected to 4086666700 (Preet) BRI0:2 - dialer type = ISDN Idle timer (600 secs), Fast idle timer (20 secs) Wait for carrier (30 secs), Re-enable (15 secs) Dialer state is idle

可用於驗證空閒超時的另一命令是show caller timeout:

isdn2-4#**show caller timeout**

Line User Limit Remaining Timer Type vty 2 - 00:10:00 00:09:59 Idle Exec BR0:1 Preet 00:10:00 00:09:13 Dialer idle

限制欄位顯示配置的最大空閒超時(以分鐘為單位),其餘欄位顯示斷開連線前的時間。

3. 啟動到對等體的相關流量。現在,我們將啟動到對等體的相關流量。確保檢視運行配置以確定 確切的關注流量定義。Access-list 101將網際網路控制訊息通訊協定(ICMP)和到連線埠80的 TCP流量定義為關注流量。因此,我們現在將從路由器ping 10.1.1.2(使用者Preet已協商的 IP地址)。

isdn2-4#**ping 10.1.1.2** Type escape sequence to abort. Sending 5, 100-byte ICMP Echos to 10.1.1.2, timeout is 2 seconds: !!!!! Success rate is 100 percent  $(5/5)$ , round-trip min/avg/max =  $36/37/40$  ms  $i$ sdn $2 - 4$ #

驗證空閒超時是否已重置。使用show caller timeout、show dialer和show caller user命令驗證 4. 空閒超時是否已重置:

isdn2-4#**show caller timeout** Line User Limit Remaining Timer Type vty 2 - 00:10:00 00:09:59 Idle Exec BR0:1 Preet 00:10:00 **00:09:59** Dialer idle*!--- Idle-timout is reset back to maximum* isdn2-4#**show dialer interface dialer1**

Di1 - dialer type = IN-BAND SYNC NO-PARITY Load threshold for dialing additional calls is 255 **Idle timer (600 secs)**, Fast idle timer (20 secs) Wait for carrier (30 secs), Re-enable (15 secs) Number of active calls = 1

Dial String Successes Failures Last DNIS Last status

BRI0 - dialer type = ISDN Rotary group 1, priority = 0 0 incoming call(s) have been screened. 0 incoming call(s) rejected for callback.

BRI0:1 - dialer type = ISDN Idle timer (600 secs), Fast idle timer (20 secs) Wait for carrier (30 secs), Re-enable (15 secs) Dialer state is data link layer up **Time until disconnect 599 secs**

*!--- Idle timeout is reset back to maximum.* Connected to 4086666700 (Preet) BRI0:2 - dialer type = ISDN Idle timer (600 secs), Fast idle timer (20 secs) Wait for carrier (30 secs), Re-enable (15 secs) Dialer state is idle isdn2-4#

另一個有用的命令可用於根據使用者名稱檢視超時資訊,該命令是**show caller user**命令。

isdn2-4#**show caller user Preet**

User: Preet, line BR0:1, service PPP

 Connected for 00:05:36, Idle for 00:02:37*!--- Shows the inactivity for the last two minutes and 37 seconds. This counter increments to ten minutes and then the call is disconnected.* Timeouts: Limit **Remaining** Timer Type

 00:10:00 00:07:22 Dialer idle*!--- Time until idle disconnect.* PPP: LCP Open, PAP (< none), IPCP Dialer: Connected to 4086666700, inbound Type is ISDN, group Di1 IP: Local 10.1.1.1/24, remote 10.1.1.2 Counts: 215 packets input, 5392 bytes, 0 no buffer 0 input errors, 0 CRC, 0 frame, 0 overrun 230 packets output, 5603 bytes, 0 underruns 0 output errors, 0 collisions, 7 interface resets

如果未重置空閒超時,請繼續閱讀<u>[排除空閒超時問題](#page-9-0)</u>部分。

#### 對於非同步呼叫

#### 以下是可以在ISP環境中看到的非同步呼叫的典型配置。

 interface Group-Async0 ip unnumbered Loopback0 encapsulation ppp **dialer in-band** *!--- Make this interface dialer capable* **dialer idle-timeout 600** *!--- Idle timeout of 600 seconds (10 minutes)* **dialer-group 1** *!--- Interesting traffic definition from dialer-list 1* async mode interactive peer default ip address pool dialin ppp authentication pap chap callin group-range 1/3/00 1/3/71 ! ip local pool dialin 10.1.1.3 10.1.1.255 **dialer-list 1 protocol list 101** *!--- Interesting traffic definition is defined by access-list 101* **access-list 101 permit icmp any any** *!--- Permit icmp from any host to any other host* **access-list 101 permit tcp any any eq 80** *!--- Permit tcp port 80 (http traffic)* **access-list 101 deny ip any any** *!--- Deny all other IP traffic. This interesting traffic definition will allow icmp and http traffic to reset the idle timeout. All other IP traffic will not affect the timeout.* 與ISDN一樣,使用show users、show dialer和show caller timeout驗證空閒超時。

使用show users命令查詢連線對等體的介面和IP地址。

#### c5800#**show users**

 Line User Host(s) Idle Location \* 0 con 0 idle 00:00:00 tty 1/3/01 Preet Async interface 00:00:09 PPP: 10.1.1.3*!--- User Preet is connected to async interface 1/3/01 and has IP address 10.1.1.3* Interface User Mode Idle Peer Address 使用show dialer命令(指定剛剛確定的介面)觀察計時器值:

#### c5800#**show dialer interface async 1/3/01**

As1/3/01 - dialer type = IN-BAND ASYNC NO-PARITY

**Idle timer (600 secs)**, Fast idle timer (20 secs)*!--- Idle timeout of 600 seconds is applied to the interface if this value is 120 seconds. !--- Verify that dialer in-band is configured under the group-async interface.* Wait for carrier (30 secs), Re-enable (15 secs) Dialer state is data link layer up Time until disconnect 574 secs (Preet) *!--- Call will be disconnected in 574 seconds unless it receives interesting traffic.* Dial String Successes Failures Last DNIS Last status

#### show caller timeout命令還可以顯示斷開連線的時間:

c5800#**show caller timeout**

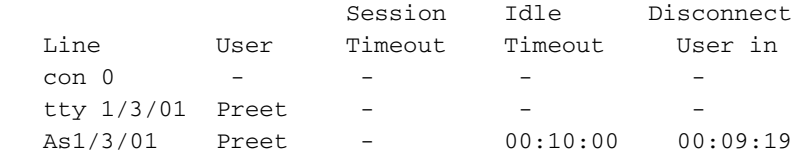

現在我們將啟動感興趣的流量。Access-list 101將前往連線埠80的ICMP和TCP流量(HTTP流量 )定義為關注流量。從路由器ping 10.1.1.3(使用者Preet已協商的IP地址)以重置空閒超時。

c5800#**ping 10.1.1.3**

 Type escape sequence to abort. Sending 5, 100-byte ICMP Echos to 10.1.1.3, timeout is 2 seconds: !!!!! Success rate is 100 percent  $(5/5)$ , round-trip min/avg/max =  $108/113/124$  ms

#### 驗證逾時是否已重設:

#### c5800#**show caller timeout** Session Idle Disconnect Line User Timeout Timeout User in  $\operatorname{con} 0$  - - - tty  $1/3/01$  Preet - As1/3/01 Preet - 00:10:00 00:09:58*!--- Time to disconnect is close to 10 minutes* 這證明了相關流量被正確定義並正確應用。或者,可以使用show dialer命令驗證超時值:

c5800#**show dialer interface async 1/3/01** As1/3/01 - dialer type = IN-BAND ASYNC NO-PARITY Idle timer (600 secs), Fast idle timer (20 secs) Wait for carrier (30 secs), Re-enable (15 secs) Dialer state is data link layer up Time until disconnect 594 secs (Preet) Dial String Successes Failures Last DNIS Last status 您還可以使用**show caller user {***username***}** detailed命令驗證特定於使用者的引數:

#### c5800#**show caller user preet detailed** User: Preet, line tty 1/3/01, service Async Active time 00:01:14, Idle time 00:00:18 Timeouts: Absolute Idle Idle Session Exec Limits: - - 00:10:00 Disconnect in: -TTY: Line 1/3/01, running PPP on As1/3/01 Location: PPP: 10.1.1.3 DS0: (slot/unit/channel)=1/4/0 Status: Ready, Active, No Exit Banner, Async Interface Active HW PPP Support Active Capabilities: No Flush-at-Activation, Hardware Flowcontrol In Hardware Flowcontrol Out, Modem Callout, Modem RI is CD Line usable as async interface, Telnet Faststream Modem State: Ready User: Preet, line As1/3/01, service PPP Active time 00:01:11, Idle time 00:00:18 **Timeouts: Absolute Idle Limits: - 00:10:00 Disconnect in: - 00:09:41** *!--- Idle timeout of 10 minutes. The call will be disconnected in 9 minutes 41 secs unless it receives interesting traffic during that time. If the absolute column has a value, then the call will be disconnected at that time regardless of*

*the idle timeout.* PPP: LCP Open, CHAP (<- local), IPCP LCP: -> peer, ACCM, AuthProto, MagicNumber, PCompression, ACCompression <- peer, ACCM, MagicNumber, PCompression, ACCompression NCP: Open IPCP IPCP: <- peer, Address -> peer, Address Dialer: Connected, inbound Idle timer 600 secs, idle 20 secs Type is IN-BAND ASYNC, group As1/3/01 IP: Local 10.1.1.251, remote 10.1.1.3 Counts: 12 packets input, 651 bytes, 0 no buffer 0 input errors, 0 CRC, 0 frame, 0 overrun 13 packets output, 666 bytes, 0 underruns 0 output errors, 0 collisions, 0 interface resets

# <span id="page-9-0"></span>排除空閒超時問題

## <span id="page-9-1"></span>症狀:呼叫過早斷開或呼叫完全不斷開

如果呼叫意外斷開或呼叫從未斷開,請檢查撥號器空閒超時和相關流量定義。您可以使用debug dialer packet指令來檢視特定封包是否具有意義。例如:

Apr 26 01:57:24.483: Di1 DDR: ip (s=192.168.1.1, d=224.0.0.5), 64 bytes, outgoing uninteresting (list 101) Apr 26 01:57:26.225: Di1 DDR: ip (s=192.168.1.1, d=10.1.1.1), 100 bytes, outgoing interesting (list 101)

在上方範例中,每個存取清單101的OSPF hello都不感興趣,而第二個封包每個存取清單101都感興 趣。請按照以下步驟進行疑難排解:

1. 在撥號器介面配置中調整撥號器空閒超時。預設值為120秒,但您可能希望根據您的需要增大 或減小此值。

router(config-if)#**dialer idle-timeout**

注意:如果呼叫沒有斷開連線,請確認未設定撥號器空閒超時(在Cisco IOS軟體版本 12.1(3)T中引入)的零選項。

更改相關流量定義(使用dialer-list命令進行配置)。 如果呼叫過早斷開,您可能希望更鬆散地定 2. 義相關流量(拒絕一些流量並允許所有其他流量)。 如果呼叫從未斷開,請將您的關注流量 定義更改為更嚴格的定義(允許一些流量並拒絕所有其他流量)。提示:如果鏈路沒有斷開連 線,請確保將路由協定流量(或任何其他定期流量)定義為不相關流量。這可防止定期hello重 置空閒超時。以下是相關流量定義的示例:

access-list 101 remark Interesting traffic for dialer-list 1

access-list 101 deny ospf any any*!--- Mark OSPF as uninteresting. This will prevent OSPF hellos from keeping the link up.* access-list 101 deny udp any any eq ntp *!--- Define ntp traffic as NOT interesting. This will prevent periodic ntp traffic from keeping the link up indefinitely.* access-list 101 permit ip any any *!--- All other IP traffic is interesting. Change this depending on your traffic needs.* dialer-list 1 protocol ip list 101 *!--- This interesting traffic is applied to the dialer interface using dialer-group 1.* 如需詳細資訊,請參閱<u>撥號技術:概觀和說明</u>。

## <span id="page-10-0"></span>症狀:呼叫每隔幾秒斷開一次

另一個問題是呼叫每「x」秒斷開一次(通常為120秒)。 在特定情況下,即使流量通過鏈路 ,DDR也不會重置空閒超時。這可能是由於:

- 未定義的相關流量
- 未應用於介面的相關流量定義
- 介面不支援撥號程式

要解決此問題 ·

確認已定義dialer-list並在介面下配置了dialer-group(指向dialer-list)。配置一個簡單的關注 1. 流量定義:

```
router(config)#interface dialer 1
router(config-if)#dialer-group 1
router(config-if)#exit
router(config)#dialer-list 1 protocol ip permit
```
解決頻繁斷開連線問題後,您可以調整感興趣的通訊量定義以滿足您的需要。

確保Dialer in-band在非同步組和撥號器介面上配置。介面BRI x和介面Serial x:23(對於 2. PRI)等支援撥號器的介面不需要此命令。

3. 將撥號器空閒超時調整為所需值。 router(config-if)#**dialer idle-timeout 900**

<span id="page-10-1"></span>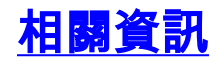

• <u>[撥號技術支援頁面](http://www.cisco.com/cisco/web/psa/configure.html?mode=tech&level0=277907760&referring_site=bodynav)</u>

<u>• [技術支援 - Cisco Systems](http://www.cisco.com/cisco/web/support/index.html?referring_site=bodynav)</u>